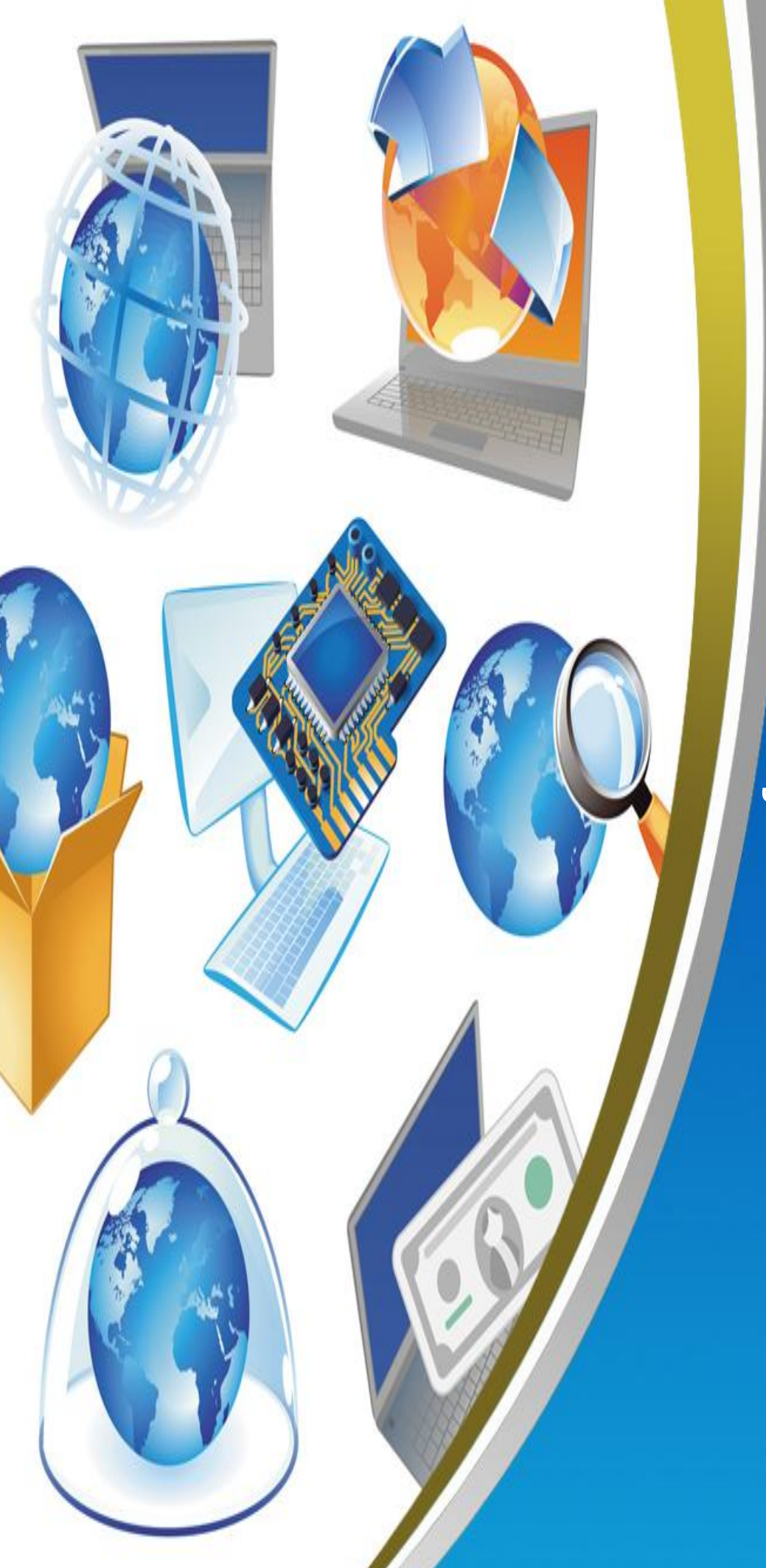

الصف الرابع الإبتدائ<mark>ی</mark> أسئلة المراجعة منتصف الفصل الدراسى الأول<sup>|</sup>

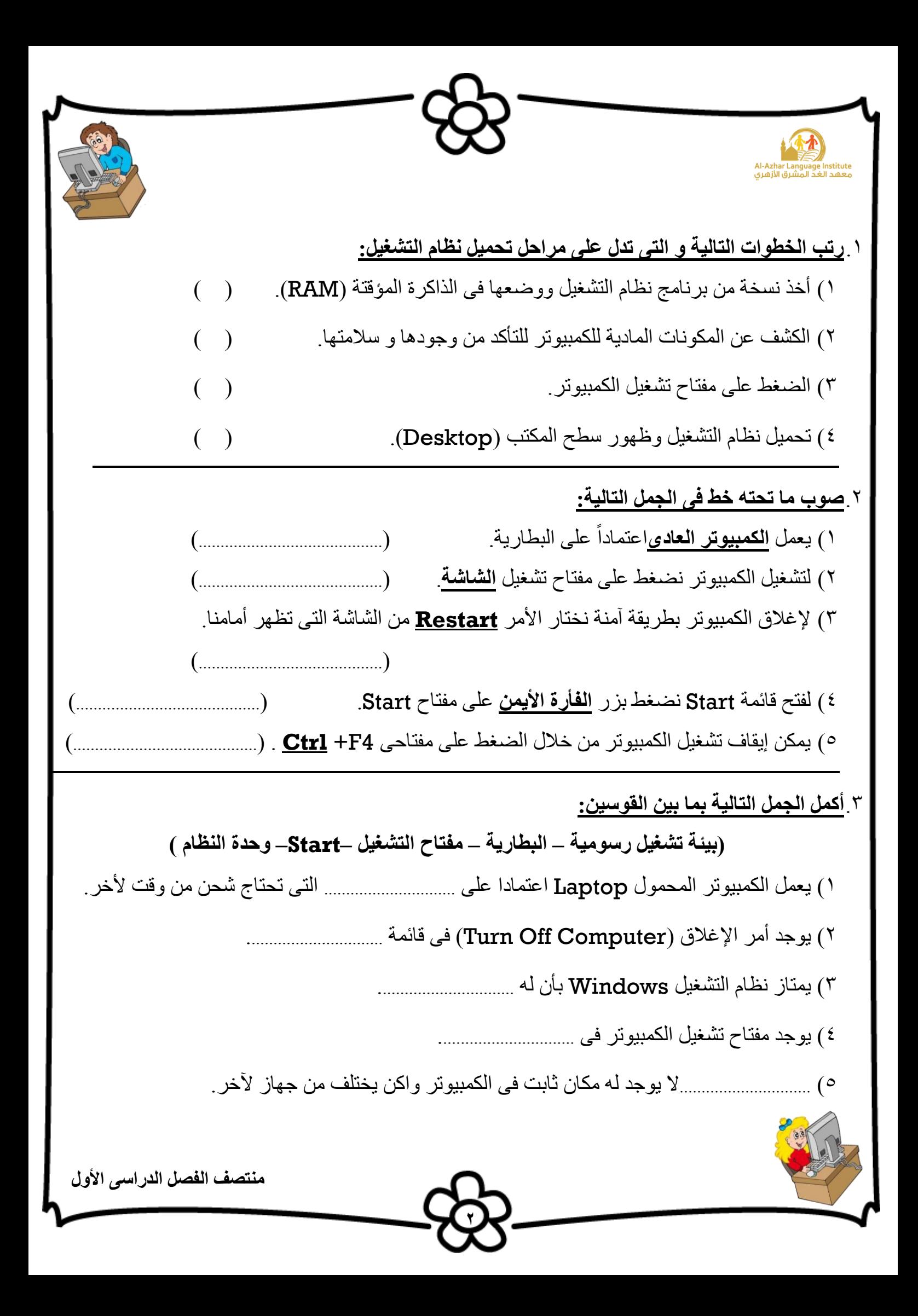

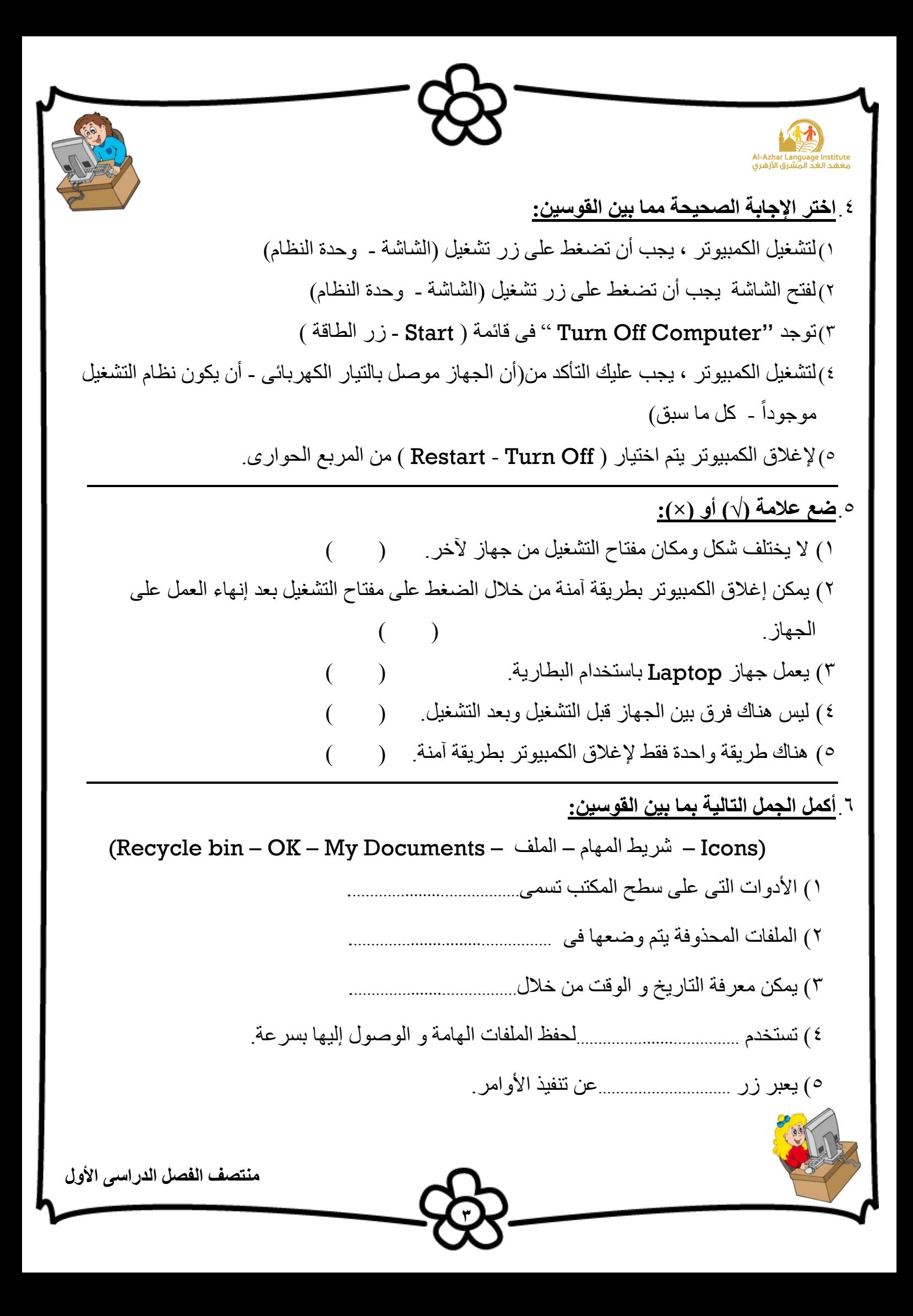

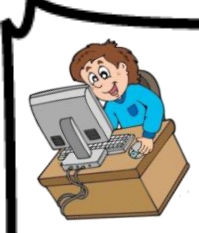

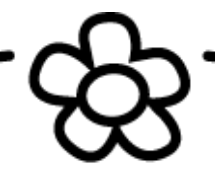

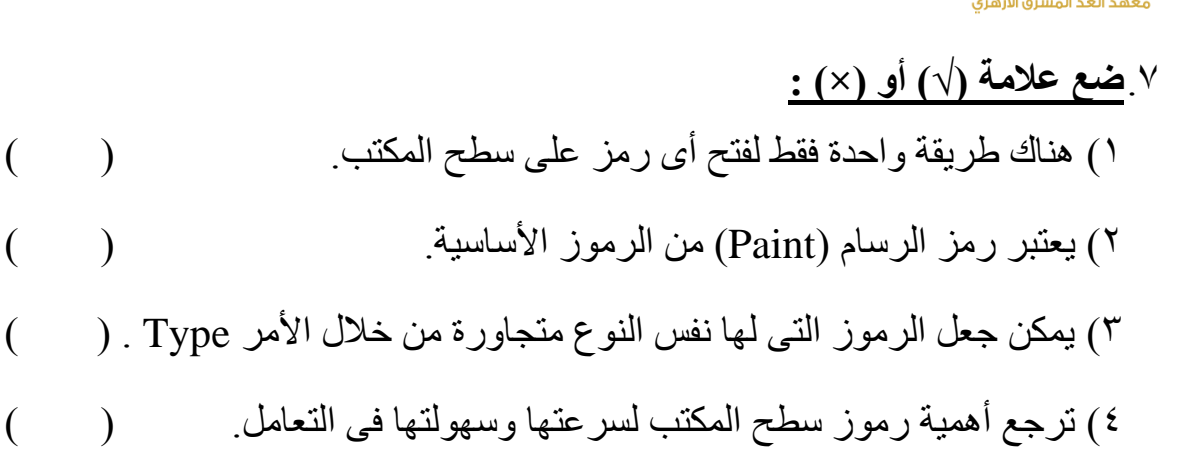

5( ال يمكن إعادة ترتيب رموز سطح المكتب مرة أخرى . ) (

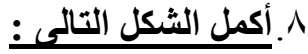

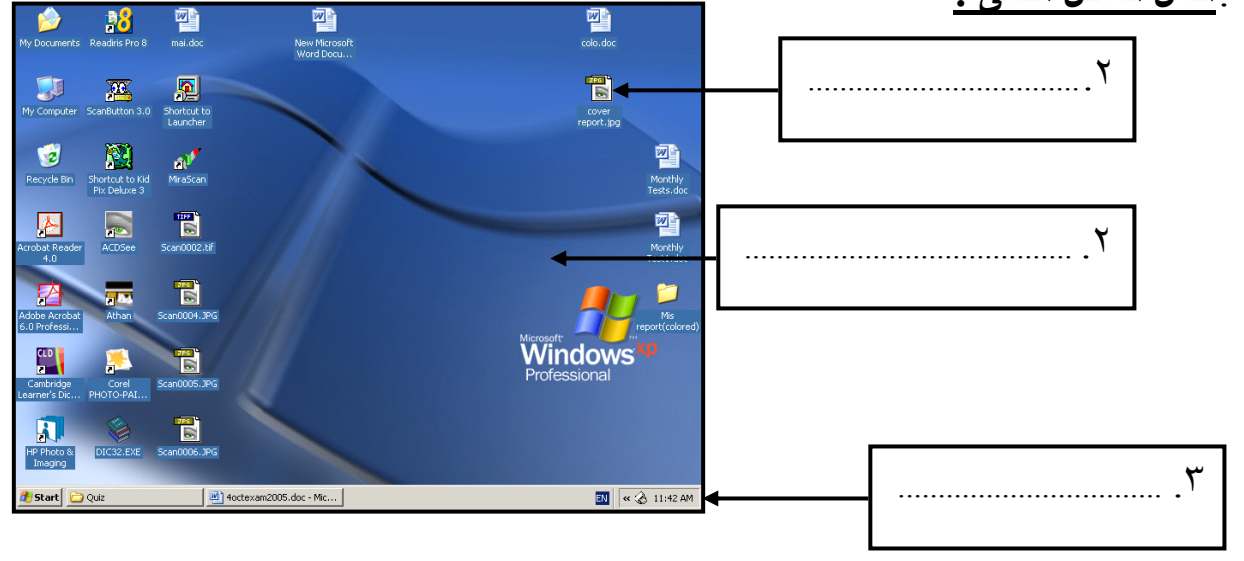

**4**

# .9**صل ما يلى:**

- 1( يحتوى على المستندات المحفوظة ) ( Computer My
- 2( يتعامل مع مع األجزاء الصلبة و البرمجيات ) ( Document My
	- 3( لعرض صفحات االنترنت ) ( Bin Recycle
- 4( يحتوى على الملفات المحذوفة ) ( places Network My
	- 0) للوصول لأجهزة الكمبيوتر المشتركة فى الشبكة ( ) Internet Explorer (
- 
- -
- -

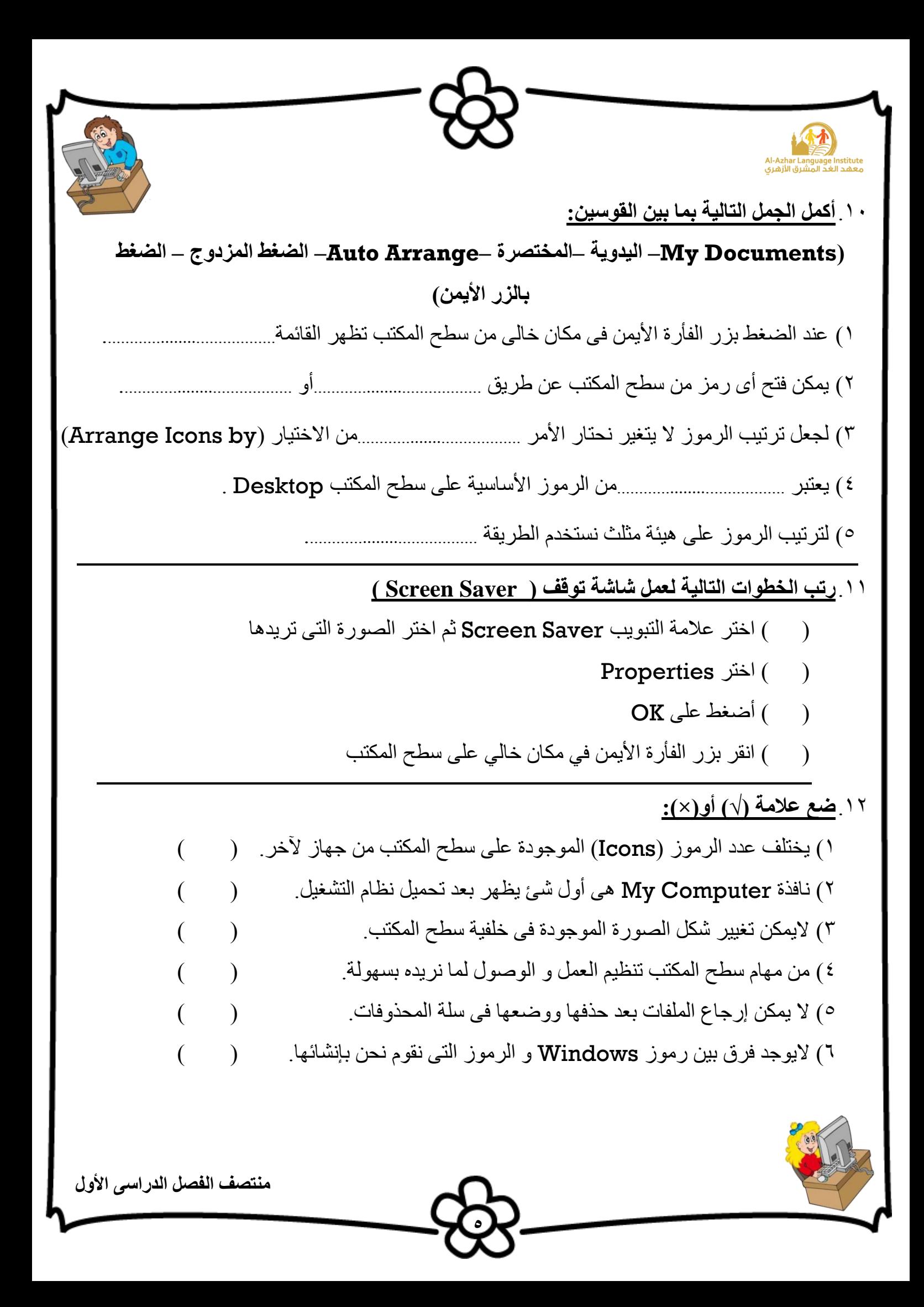

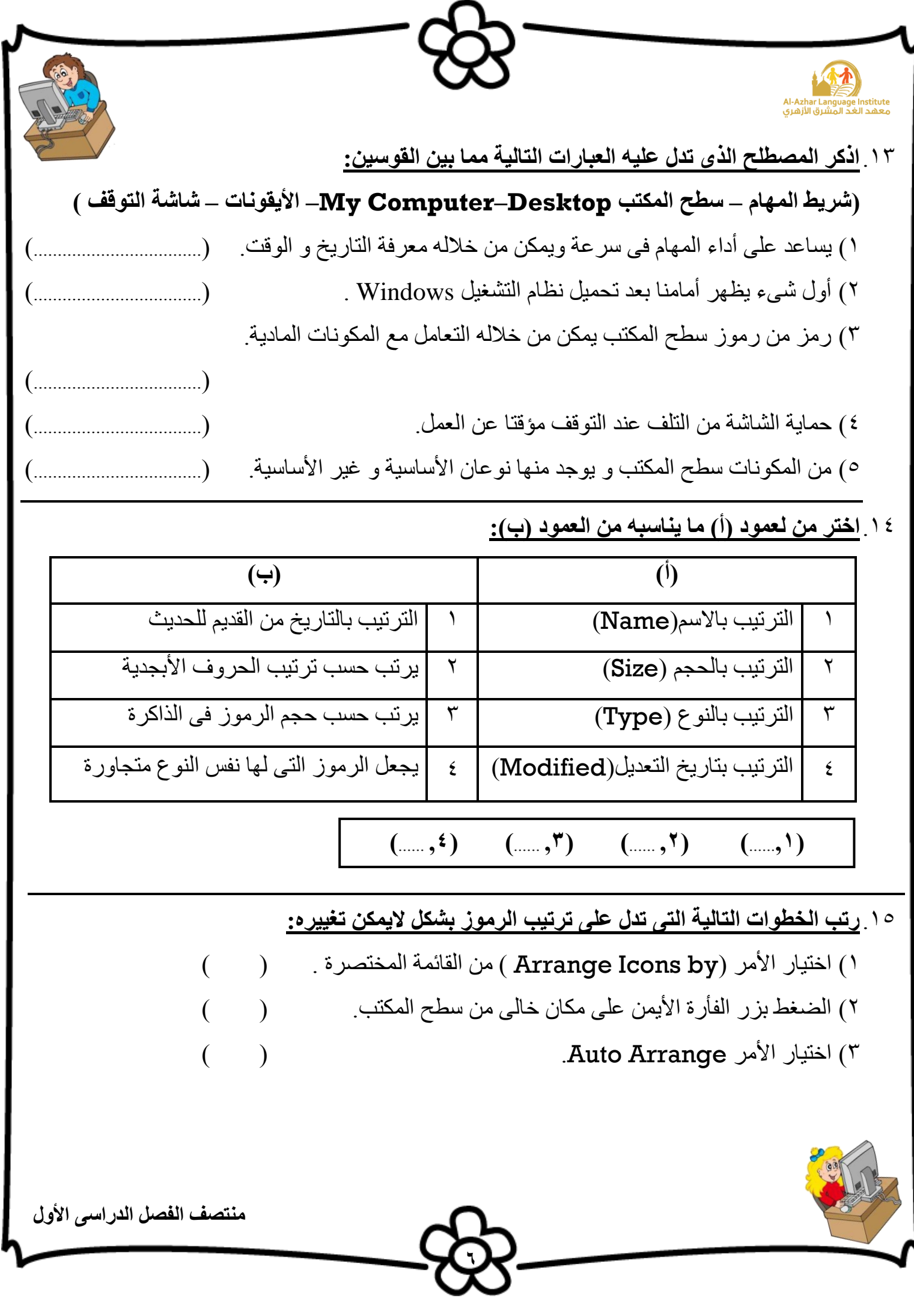

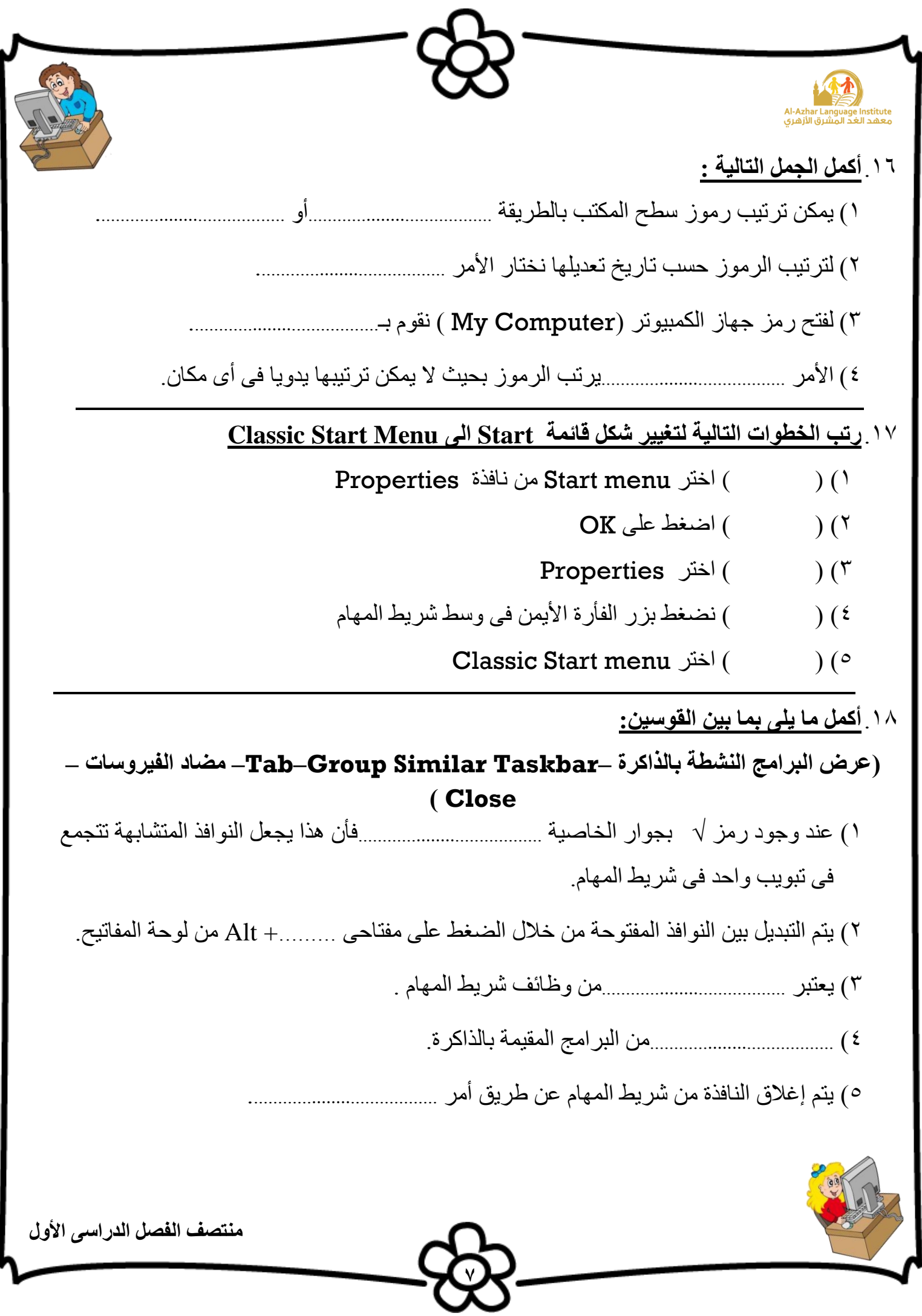

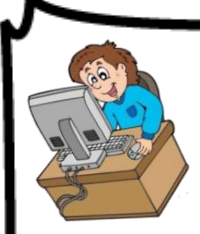

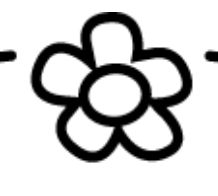

.19**ضع عالمة )√( أو )×(:** 1( تختفى أزرار النوافذ من شريط المهام بإغالق النافذة. ) ( 2( يمكن من خالل قائمة )Start )فتح برنامج اآللة الحاسبة. ) ( 3( خاصية taskbar the Lock تمنعك من تحريك شريط المهام. ) ( ٤) لا يمكن إغلاق البرامج المتشابهة فى تبويب واحد مرة واحدة. ( 5( يمكن من خالل شريط المهام استرجاع الملفات المحذوفة. ) (

# .21**ضع عالمة )√( أو )×(:**

- 1( يختلف شكل الزر الخاص بالنافذة الموجود على شريط المهام عندما تكون النافذة مفتوحة عن شكل الزر عندما تكون النافذة مصغرة. 2( ال يمكن تصغير أو تكبير النافذة باستخدام لوحة المفاتيح. ) ( 3( تعتبر نوافذ نظام التشعيل )Windows )نوافذ قياسية ذات أستاس واحد. ) ( ٤) في شريط العنوان يظهر الرمز الخاص بالنافذة على اليمين بجوار أزرار التحكم.
	- 0 ) يوجد اسم النافذة فى شريط الأدوات. 6( يمكن إغالق الناغذة عن طريق الضغط على مفتاحى 4F + Alt من لوحة المفاتيح. ) (

## .21**أكمل الجمل التالية بما بين القوسين:**

### **)Restore Down –Maximize –F4 – العنوان)**

- 1( إلغالق النافذة من لوحة المفاتيح نضغط مفتاحى .......+ Alt
	- 2( تظهر أزرار التحكم فى شريط .......................................
- 3( زر ......................................و زر ......................................لهم نفس المكان فى أزرار التحكم.

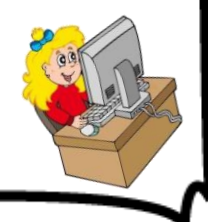

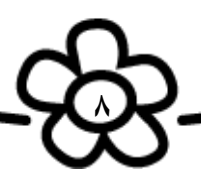

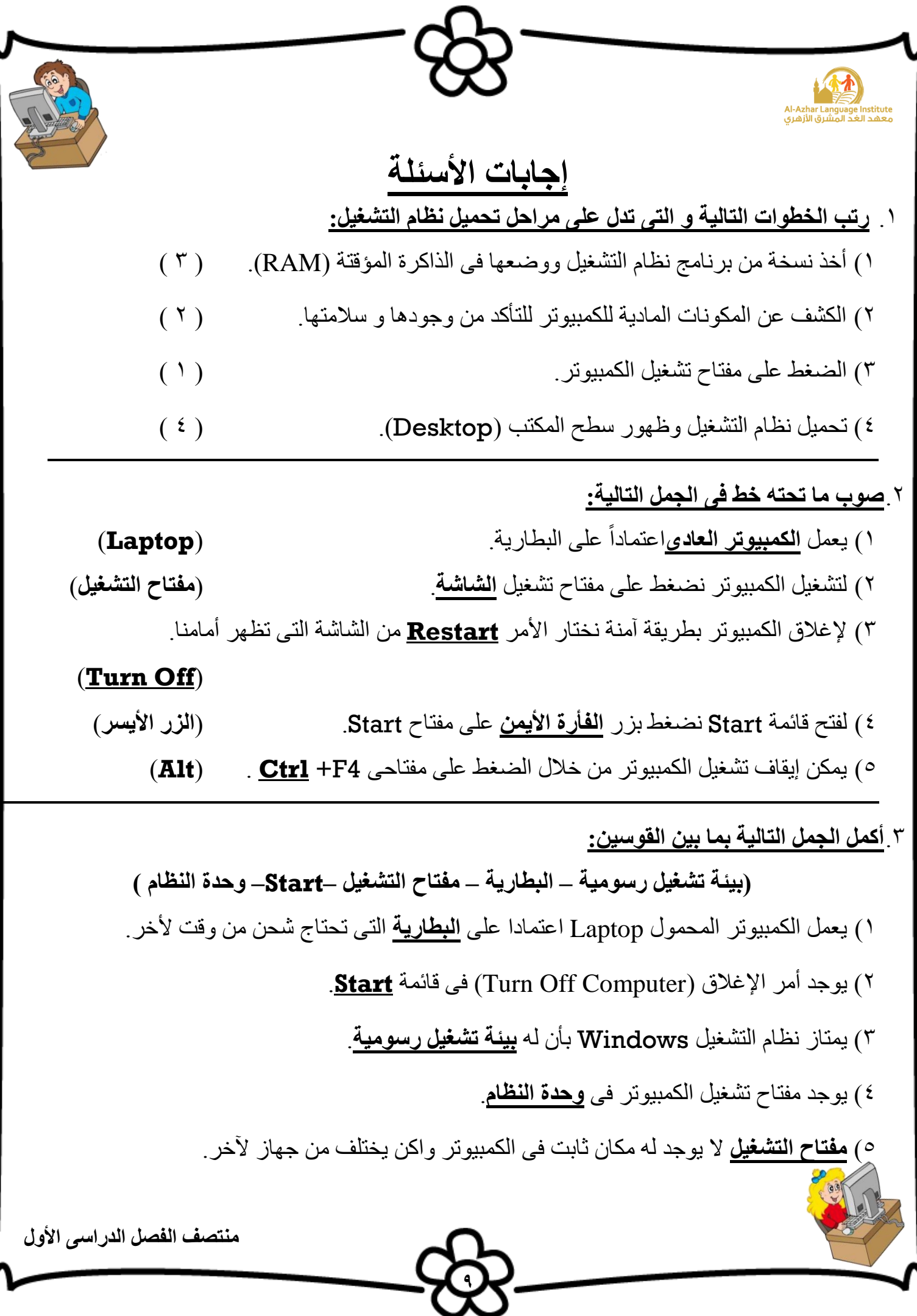

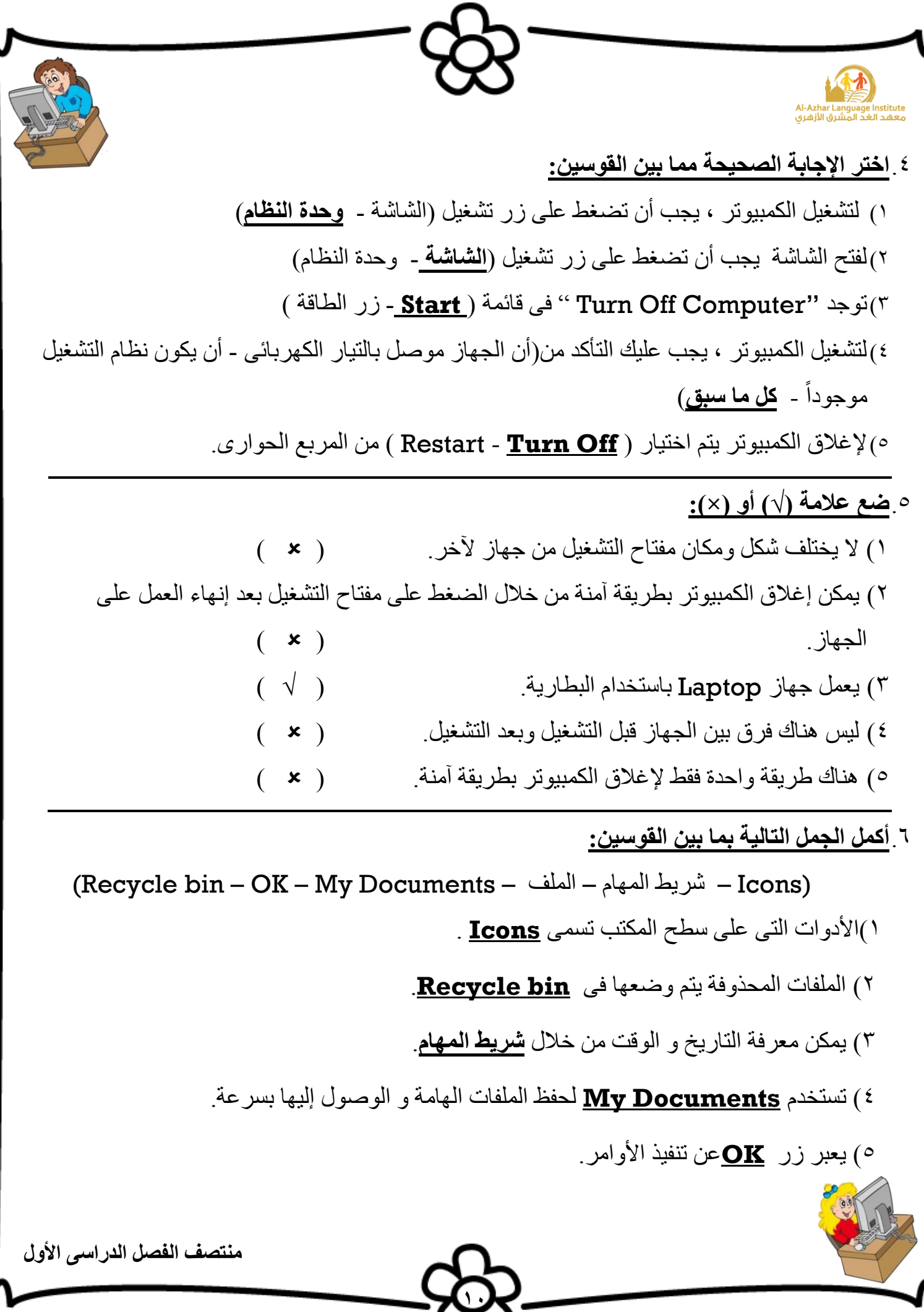

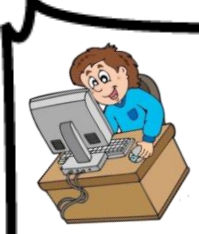

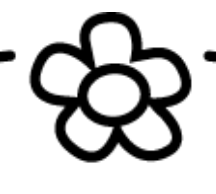

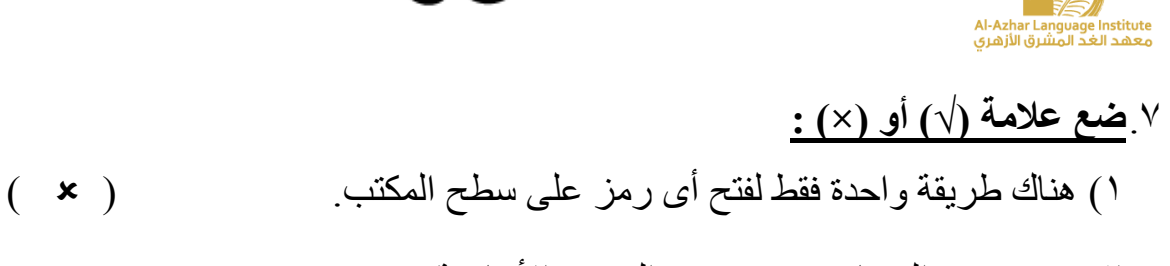

- 2( يعتبر رمز الرسام )Paint )من الرموز األساسية. ) ) 3( يمكن جعل الرموز التى لها نفس النوع متجاورة من خالل األمر Type .) √ (
- 4( ترجع أهمية رموز سطح المكتب لسرعتها وسهولتها فى التعامل. ) √ (
- 5( ال يمكن إعادة ترتيب رموز سطح المكتب مرة أخرى . ) )

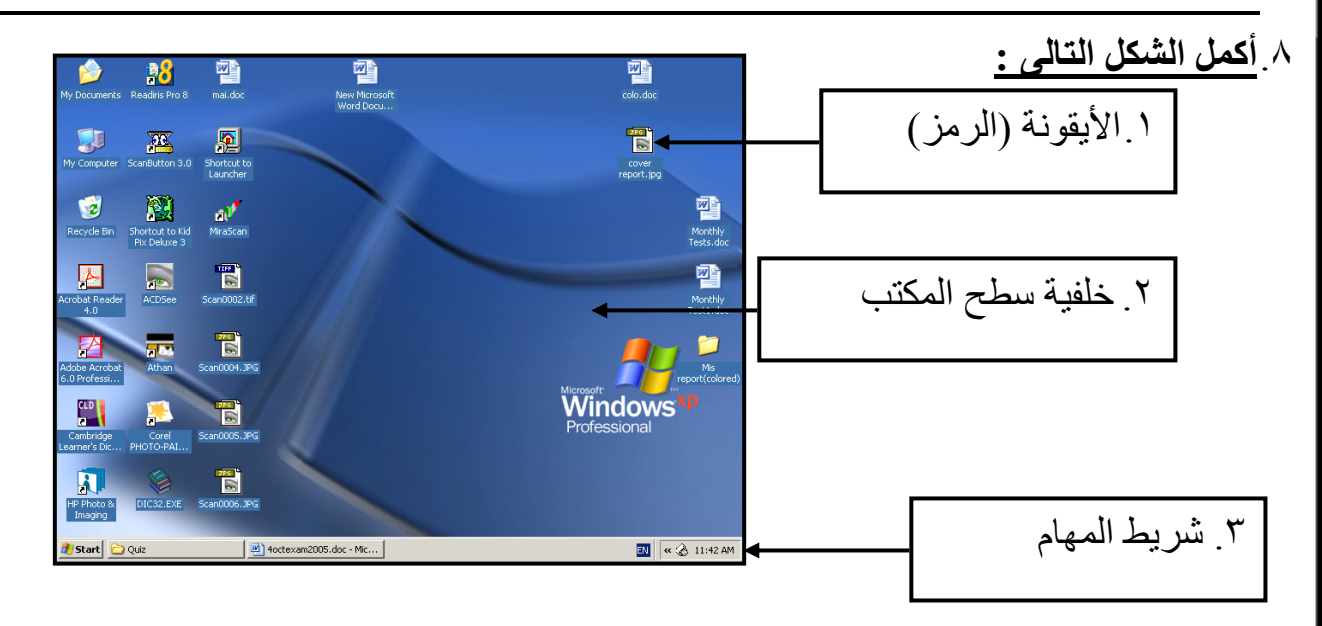

- .9**صل ما يلى:**
- 1( يحتوى على المستندات المحفوظة ) 2 ( Computer My
- 2( يتعامل مع مع األجزاء الصلبة و البرمجيات ) 1 ( Document My
	- 3( لعرض صفحات االنترنت ) 4 ( Bin Recycle
		-
- 5( للوصول ألجهزة الكمبيوتر المشتركة فى الشبكة ) 3 ( Explorer Internet
- 
- -
- 4) يحتوى على الملفات المحذوفة ) My Network places ( 0 )
	-

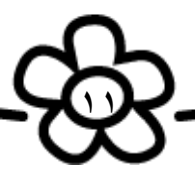

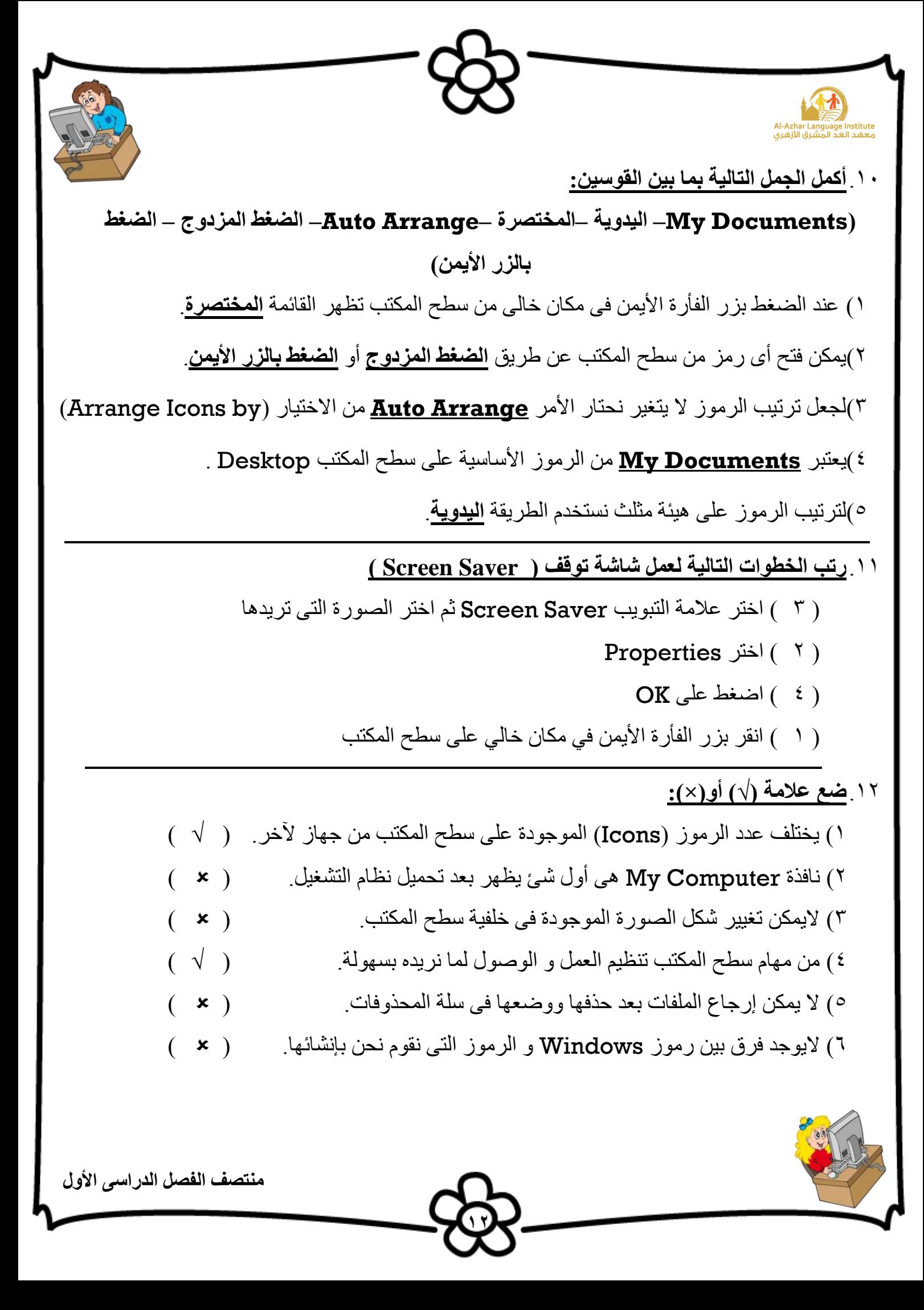

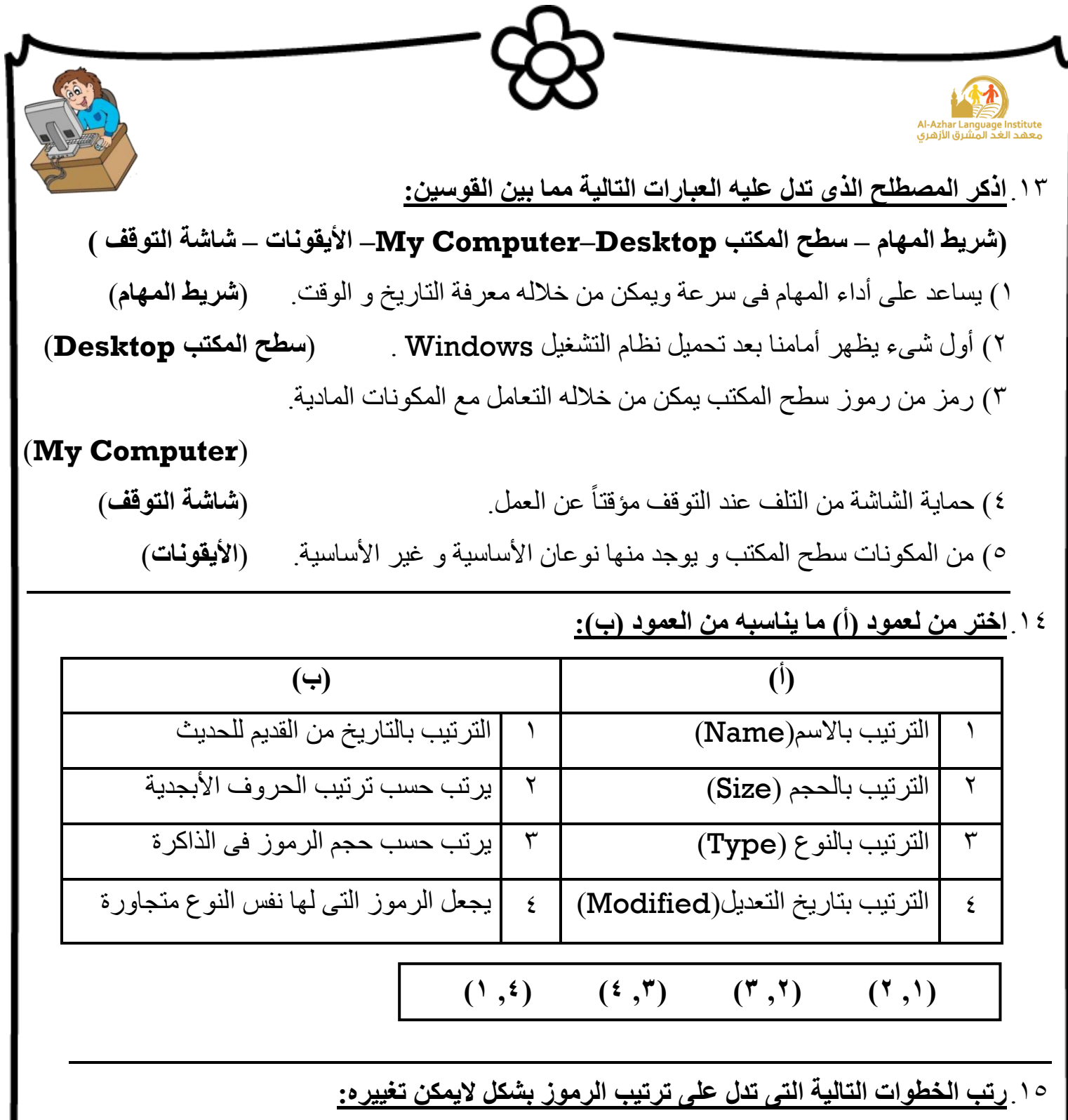

1) اختيار الأمر (Arrange Icons by ) من القائمة المختصرة . (2 ) 2( الضغط بزر الفأرة األيمن على مكان خالى من سطح المكتب. ) 1 ( 3( اختيار األمر Arrange Auto. ( 3)

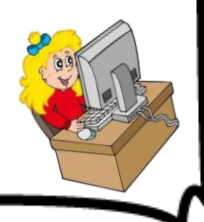

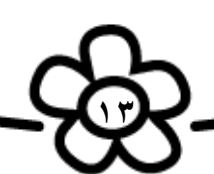

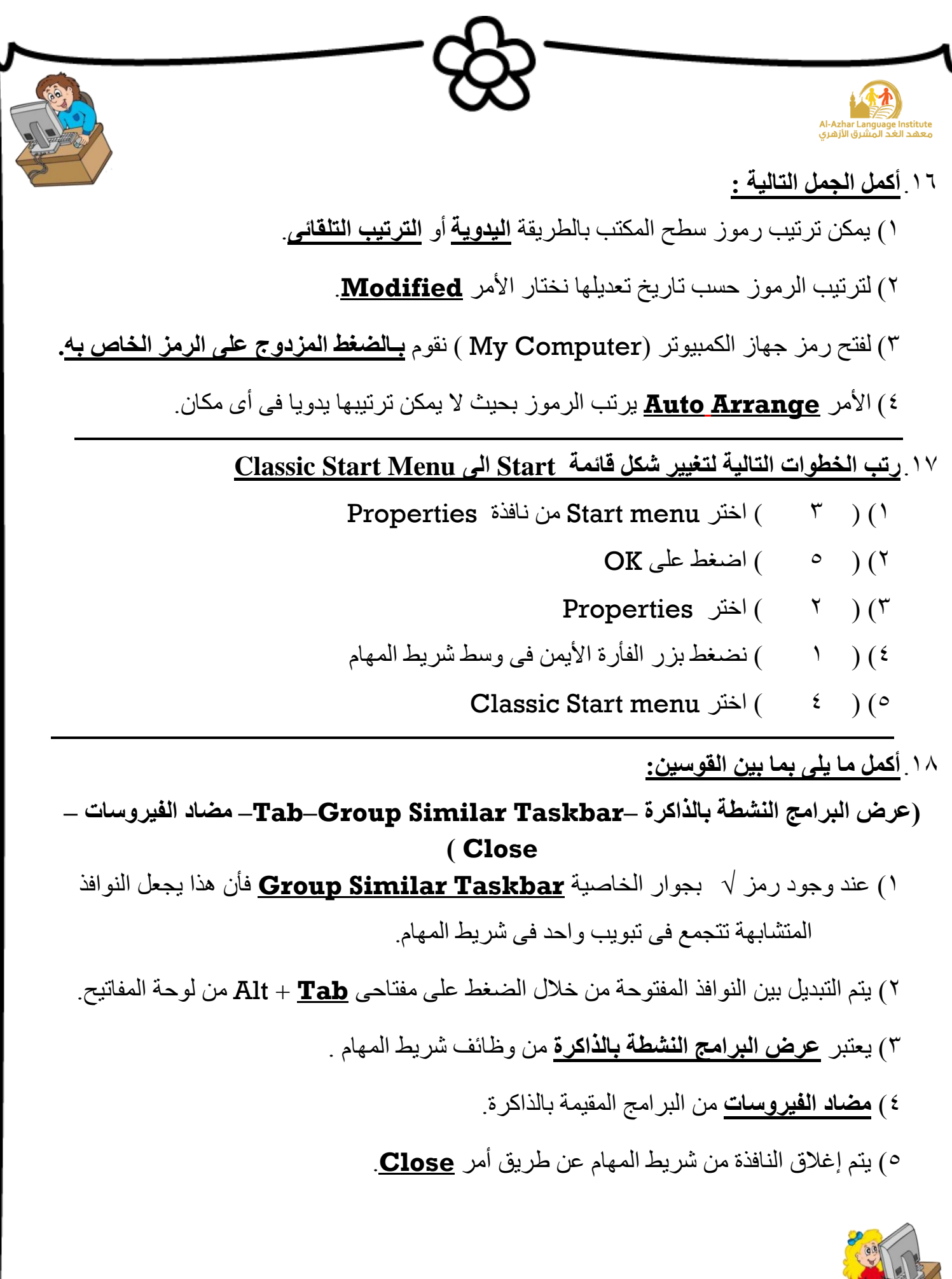

**14**

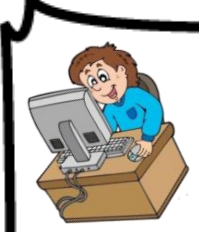

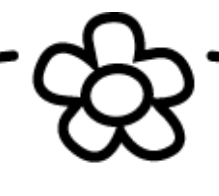

.19**ضع عالمة )√( أو )×(:** 1( تختفى أزرار النوافذ من شريط المهام بإغالق النافذة. ) √ ( 2( يمكن من خالل قائمة )Start )فتح برنامج اآللة الحاسبة. ) √ ( 3( خاصية taskbar the Lock تمنعك من تحريك شريط المهام. ) √ ( 4( ال يمكن إغالق البرامج المتشابهة فى تبويب واحد مرة واحدة. ) ) 5( يمكن من خالل شريط المهام استرجاع الملفات المحذوفة. ) )

### .21**ضع عالمة )√( أو )×(:**

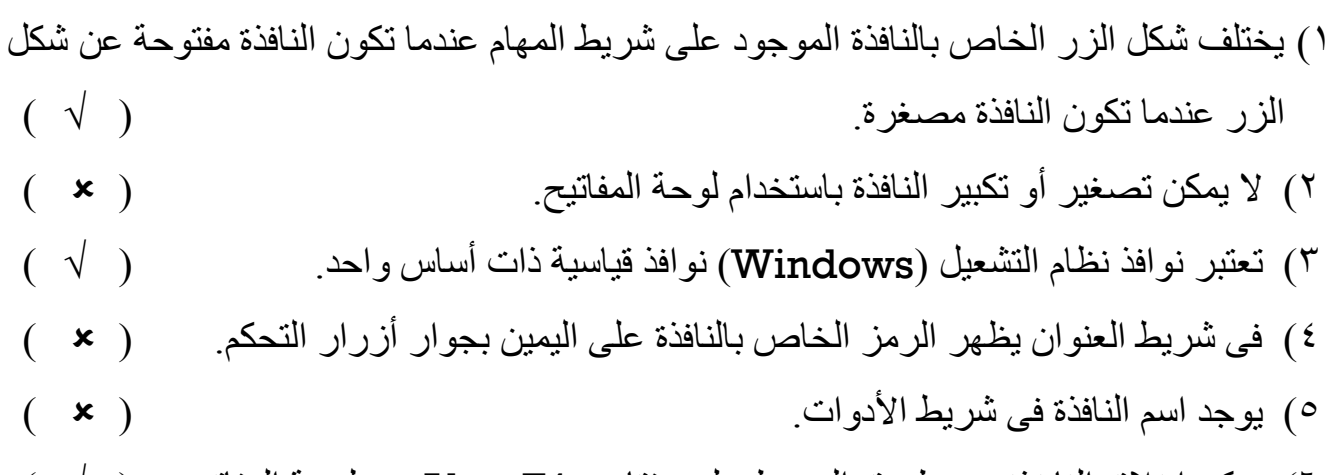

6( يمكن إغالق الناغذة عن طريق الضغط على مفتاحى 4F + Alt من لوحة المفاتيح. ) √ (

### .21**أكمل الجمل التالية بما بين القوسين:**

#### **)Restore Down –Maximize –F4 – العنوان)**

- 1( إلغالق النافذة من لوحة المفاتيح نضغط مفتاحى **4F** + Alt
	- 2( تظهر أزرار التحكم فى شريط **العنوان**.
- 3( زر **Maximize** و زر **Down Restore** لهم نفس المكان فى أزرار التحكم.

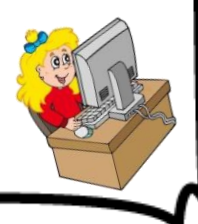

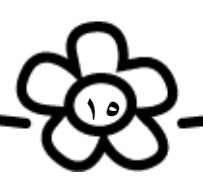